## **Two Dimensional Filter Statistics gadget**

The **Two Dimensional Filter Statistics Gadget** works like the built-in Two Dimensional Filter Statistics gadget for Jira extended by a total column as well as a total row for a numeric custom field.

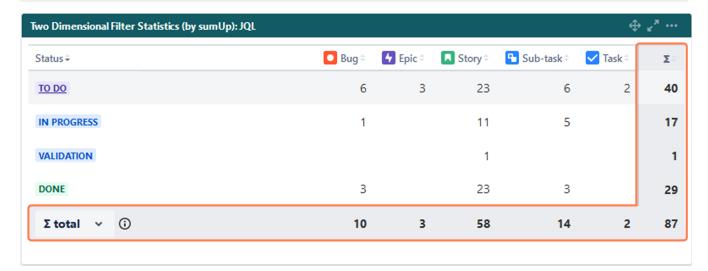

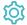

#### Configuration

#### What is the name of your gadget?

Optionally, type in a **name** for the gadget.

#### Which issues do you want to analyze?

Select an existing filter or choose to enter custom JQL.

#### Enter a valid JQL query

Only available if **Custom JQL** was selected in the Filter parameter.

No need to create hundreds of filters to be used in various gadgets - simply define the result set by adding custom JQL!

#### Which fields would you like to display?

Select the field that you want to calculate a sum for.

Only certain fields can actually be summed up (e.g numeric fields, text fields with numeric values etc.)

#### Which fields do you want to see on the x-Axis?

Select a field that will be used to **group** the **results** by on the **X-axis**.

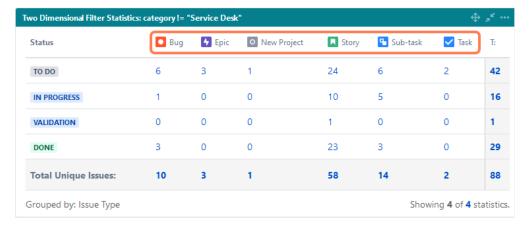

#### Which field do you want to see on the y-Axis?

Select a field that will be used to **group** the **results** by on the **Y-axis**.

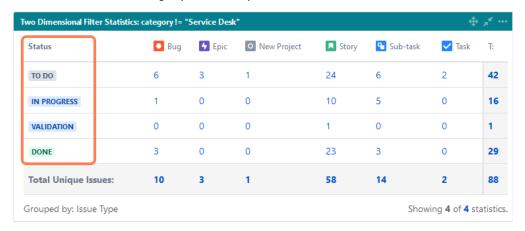

#### How many rows do you want to display per page?

Choose how many results you want to display on your dashboard.

#### Which time period do you want to display as default?

#### SINCE VERSION 3.8.0

If you have chosen to group the data by a date (e.g. Due date), you can set a default time period for the displayed data when the gadget is loaded or refreshed.

You can choose between:

- Current week
- Current month
- Current quarter
- Current year
- All-time

### Which default for the date aggregation level do you choose?

SINCE VERSION 3.8.0

If you have chosen to group the data by a date (e.g. Due date), you can set a default aggregation level for the displayed data when the gadget is loaded or refreshed.

- Daily
- Weekly
- Monthly
- Quarterly
- Yearly

#### Refresh Interval

You can choose between:

- Never
- Every 15 Minutes
- Every 30 Minutes
- Every 1 Hour
- Every 2 Hours

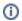

If Never is selected, the gadget will only be refreshed on page reload.

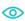

View mode

## Sorting

The colums can be sorted by clicking on the small arrows next to each colum header.

#### Date filter

SINCE VERSION 3.8.0

The gadget displays an additional filter at the top when **a date field is selected** in the configuration.

Initially, it is pre-populated with the value set in the configuration and the data is displayed accordingly.

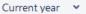

01/Jan/24-31/Dec/24

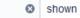

Monthly

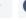

#### It contains the following options:

| Option         | Description                                                                                                    |
|----------------|----------------------------------------------------------------------------------------------------|
| Time<br>Period | The drop-down menu contains the options in the following order:  Current week Current month Current quarter Current year All-time |

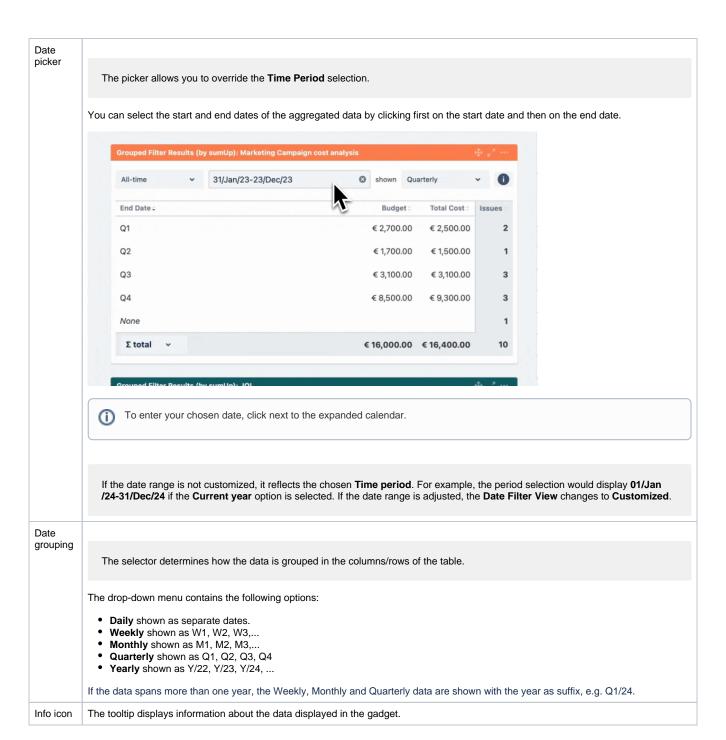

#### /Ø total

SINCE VERSION 3.8.0

You can choose between the overall total or the total of the page. Or you can choose between the Ø total or the Ø page, if you have selected average fields.

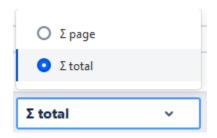

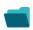

# Use cases and examples

| Use case             | Description                                                             | Gadget                            |
|----------------------|-------------------------------------------------------------------------|-----------------------------------|
| Issues due this week | Displays how many issues are due for each assignee in the current week. | Two Dimensional Filter Statistics |

If you still have questions, feel free to refer to our support team.